# ةادأ Cisco ICM Rttest Utility Ï

## المحتويات

[المقدمة](#page-0-0) [المتطلبات الأساسية](#page-0-1) [المتطلبات](#page-0-2) [المكونات المستخدمة](#page-0-3) [الاصطلاحات](#page-1-0) [كيفية تشغيل وتفسير سير الطراز](#page-1-1) [يتم الآن البحث عن موجه مكالمات ICM باستخدام RTTEST](#page-8-0) [إيقاف تشغيل تتبع الأخطاء في الوقت الحالي](#page-10-0) [إنهاء جلسة العمل الأخيرة](#page-10-1) [معلومات ذات صلة](#page-10-2)

### <span id="page-0-0"></span>المقدمة

يصف هذا المستند الأداة المساعدة **الأحدث** لإدارة الاتصالات الذكية (ICM) من Cisco، والتي تتيح لك عرض معلمات مختلفة وتعيينها على موجه مكالمات ICM. يمكنك تشغيل الأداة المساعدة الأحدث بثلاث طرق:

- من موجه أوامر مباشرة على إحدى عقد موجه مكالمات ICM Cisco
- من جلسة عمل على برنامج Telnet إلى إحدى عقد موجه مكالمات ICM Cisco
- من موجه أوامر باستخدام PCanywhere إلى إحدى عقد موجه المكالمات ICM Cisco

## <span id="page-0-1"></span>المتطلبات الأساسية

#### <span id="page-0-2"></span>المتطلبات

توصي Cisco بأن تكون لديك معرفة بالمواضيع التالية:

- Cisco ICM ●
- TCP/IP Telnet المساعدة الأداة●
- Symantec PcAnywhere برنامج●

#### <span id="page-0-3"></span>المكونات المستخدمة

تستند المعلومات الواردة في هذا المستند إلى إصدارات البرامج والمكونات المادية التالية:

● جميع إصدارات ICM Cisco

تم إنشاء المعلومات الواردة في هذا المستند من الأجهزة الموجودة في بيئة معملية خاصة. بدأت جميع الأجهزة المُستخدمة في هذا المستند بتكوين ممسوح (افتراضي). إذا كانت شبكتك مباشرة، فتأكد من فهمك للتأثير المحتمل لأي أمر.

#### <span id="page-1-0"></span>الاصطلاحات

راجع [اصطلاحات تلميحات Cisco التقنية للحصول على مزيد من المعلومات حول اصطلاحات المستندات.](http://www.cisco.com/en/US/tech/tk801/tk36/technologies_tech_note09186a0080121ac5.shtml)

## <span id="page-1-1"></span>كيفية تشغيل وتفسير سير الطراز

اكتب طلب في موجه أوامر يتبعه /تعليمات أو /؟. هذا يعطيك جملة إستخدام بناء الجملة. على سبيل المثال:

**?/** c:\icr\cicr1\ra\logfiles>**rttest** Version: Release 4.0, Build 04624 [Usage: rttest [/f InputFile] [/system SystemName [cust Customer/] [?/] [node ICRNode] [/pipe OutputPipe] [/debug] [/stop] [/help/] خيارات سطر الأوامر المطلوبة لاستدعاء الأمر هي:

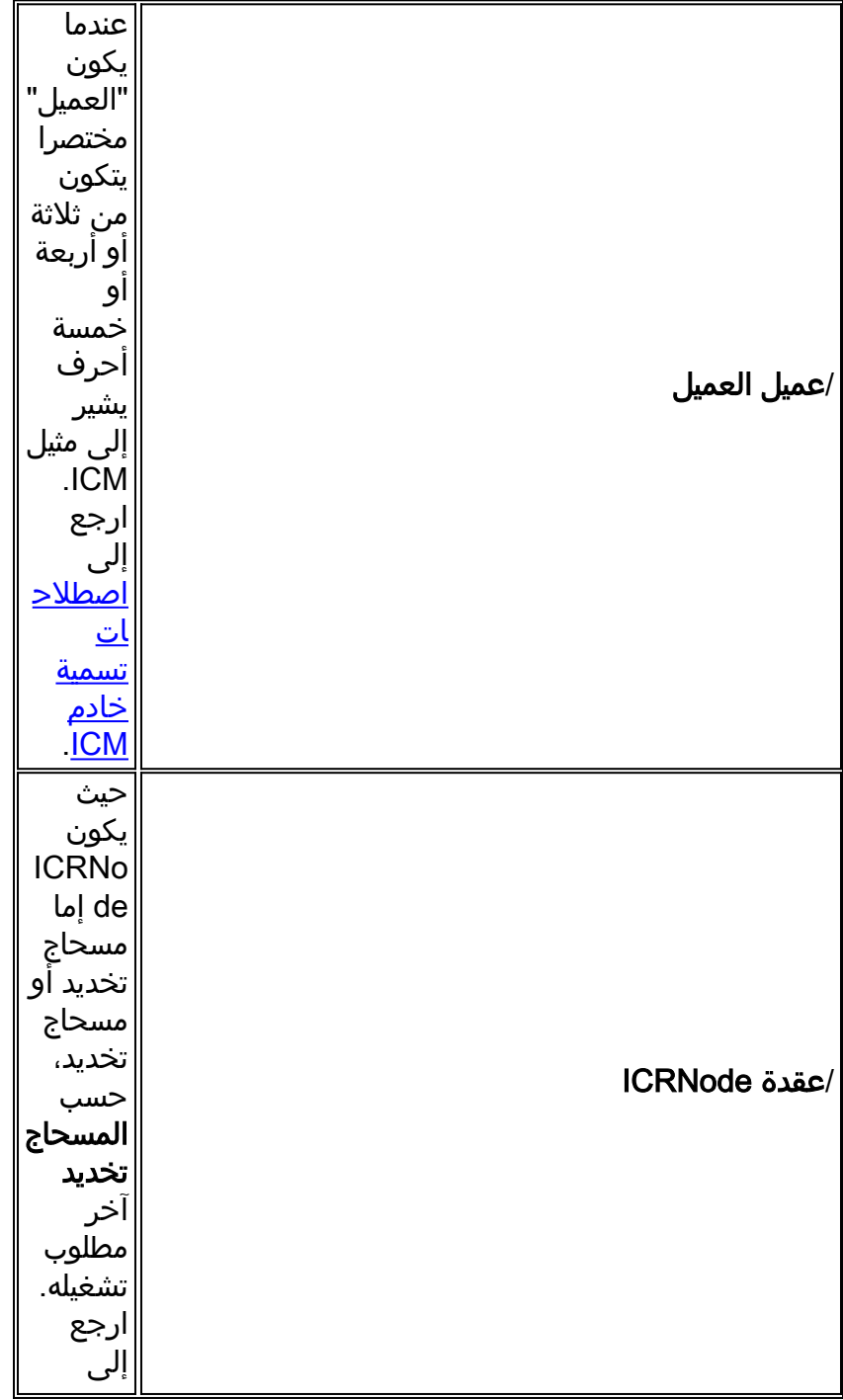

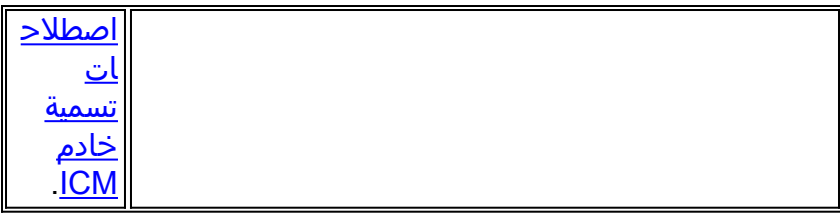

- 1. ما إن يتم تشغيل الأمر، فأدخل ؟ أو **تعليمات** في نافذة مطالبة **الأحدث** لسرد جميع أوامر **التوجيه** المتوفرة.
	- .2 إذا تم تشغيل الأمر الأحدث، يمكنك الحصول بسرعة على حالة الوقت الفعلي لنظام ICM بالكامل.
		- .<br>3. في موجه ا**لأمر الأخير،** اكتب status.
		- .4 اضغط على Enter في نافذة مطالبة Est.
- 5. يقوم توجيه **الحالة** بإرجاع الحالة الحالية لكل عملية من عمليات موقع ICM المركزي وخادم عبارة الأجهزة الطرفية (PG) ل ICM والجهاز الطرفي الخاص بموزع المكالمات التلقائي (ACD) ووحدة الاستجابة الصوتية (VRU (من جهة أخرى.

```
c:\> rttest /cust csco /node routera
                                                :rttest
                                         rttest: status
Router Version: Release 2.5 (service pack 2), Build 03134
                       Release Date: 12/23/98 13:30:08
                         Current Time: 03/17 16:00:42
                (Local Time: 03/17 11:00:42 (-5.0 hr
               (Router Up: 02/21 01:01:45 (24.6 day
         (Router Sync: 03/11 11:06:20 (6.2 day) (A->B
```
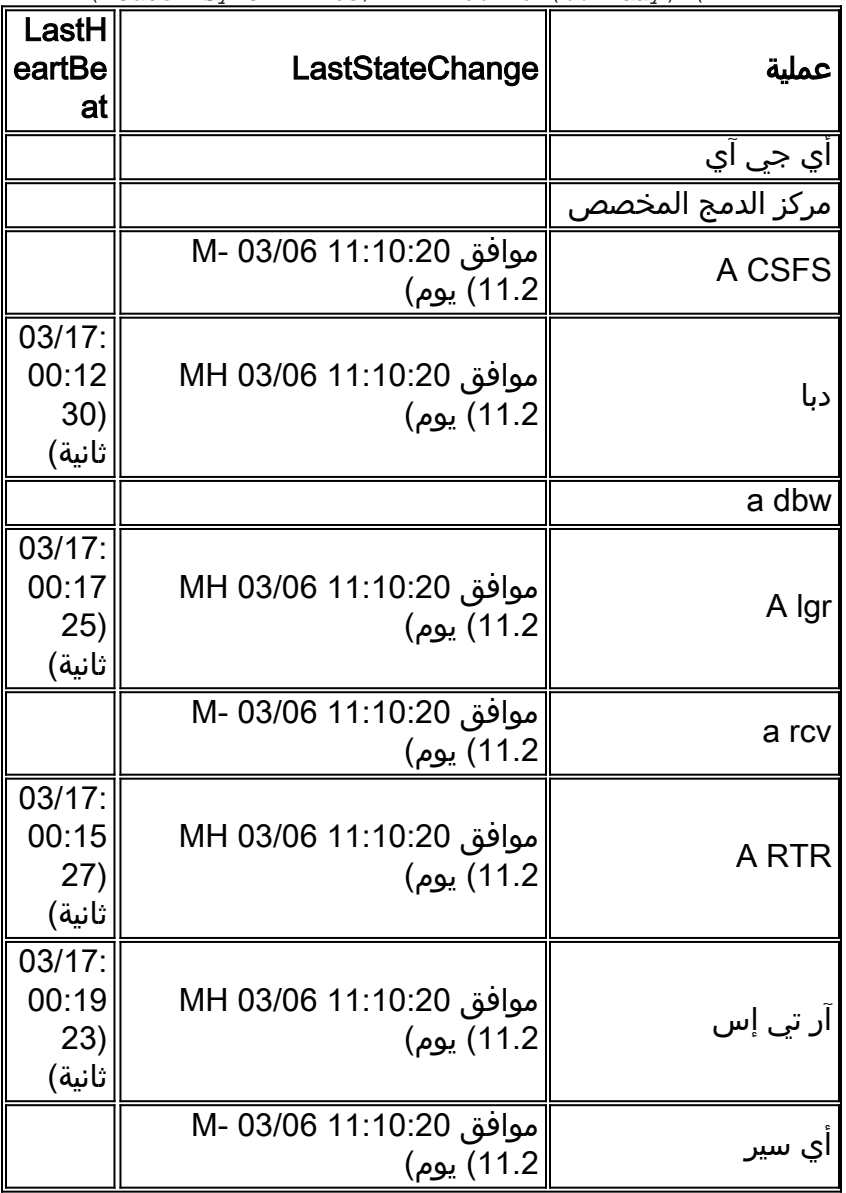

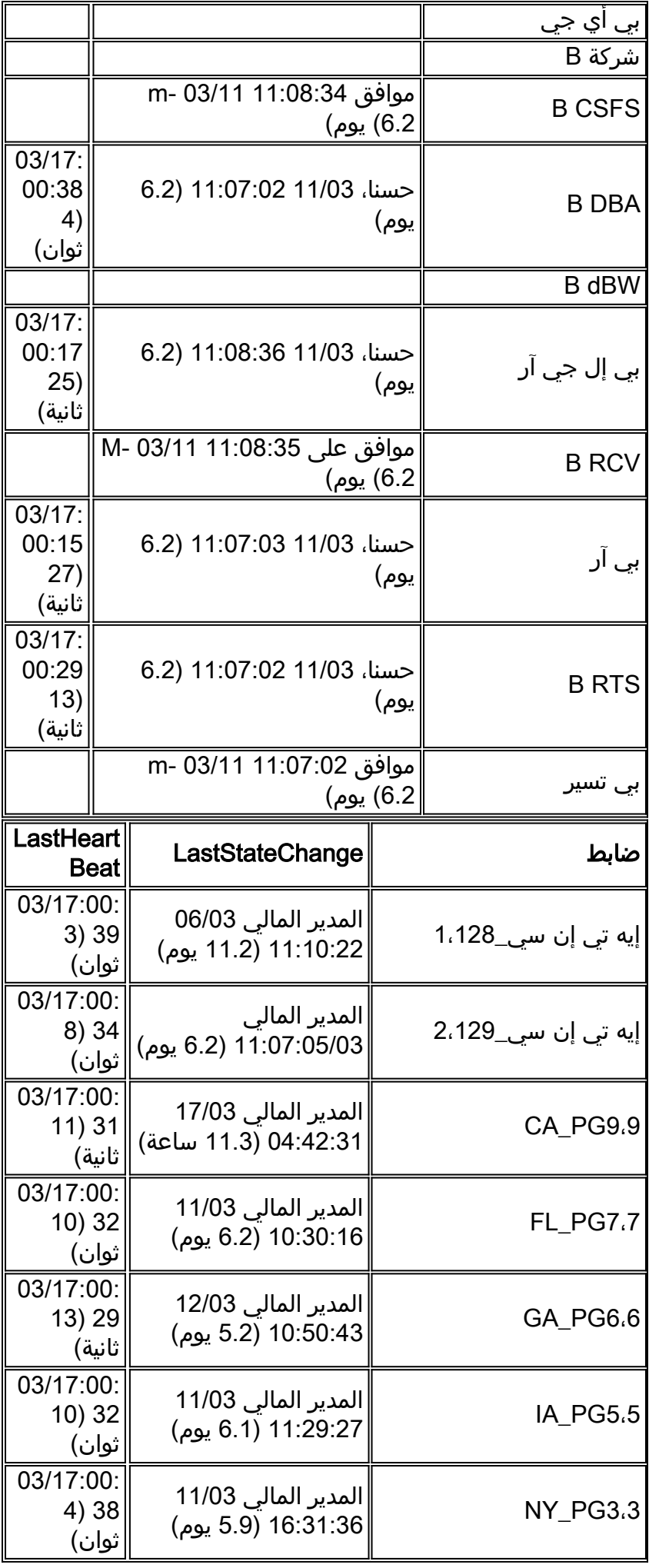

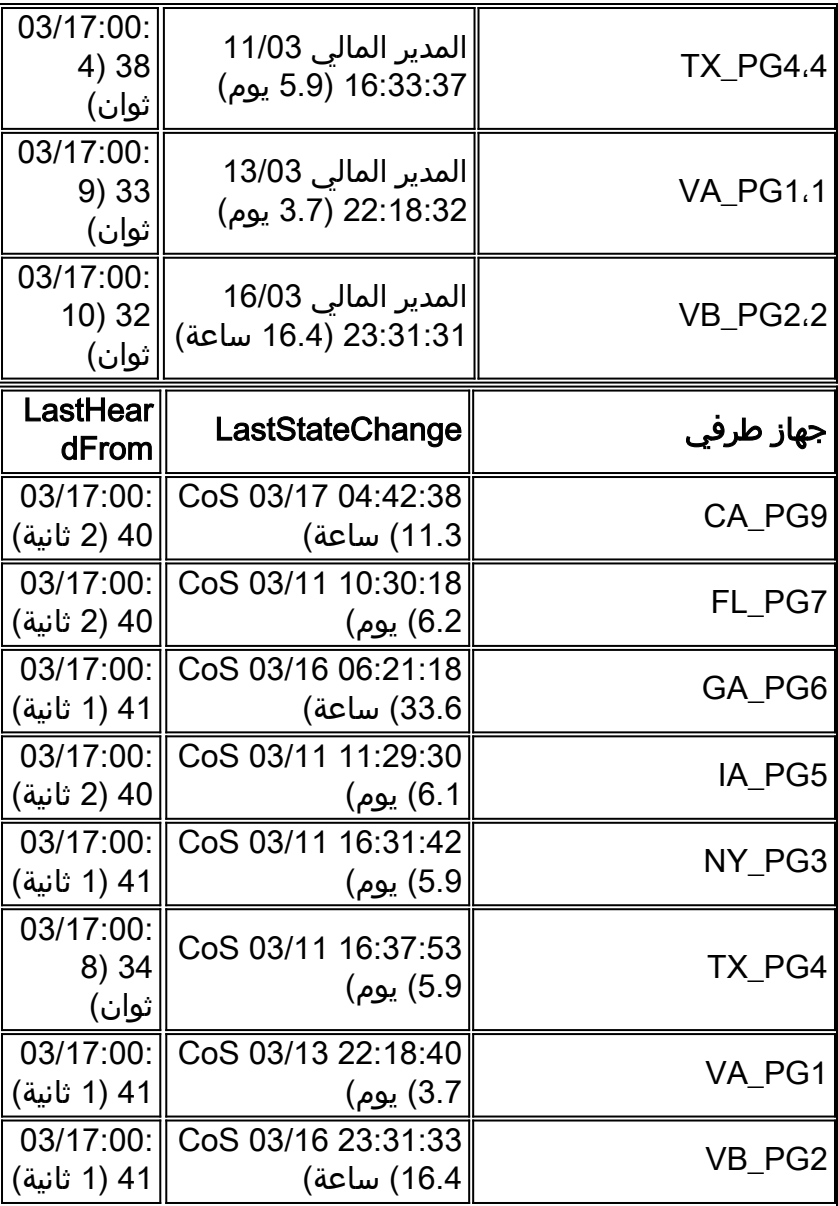

الأقسام الرئيسية الثلاثة لمخرجات الحالة هي العملية ووحدة التحكم والأجهزة الطرفية.

يوضح القسم الأول، المسمى "عملية" في العمود الأول من إخراج الحالة، حالة كل عملية من عمليات موقع ICM المركزي. يتكون أحد المواقع المركزية ل ICM من موجه مكالمات ICM ومسجل قاعدة بيانات ICM. في معظم الحالات، يوجد موقعان مركزيان ل SideA - ICM و SideB للتكرار.

أولا، يتم عرض المعلومات العامة مثل إصدار الموجه وتاريخ البناء. ثم يتم عرض هذه الإحصائيات الإضافية:

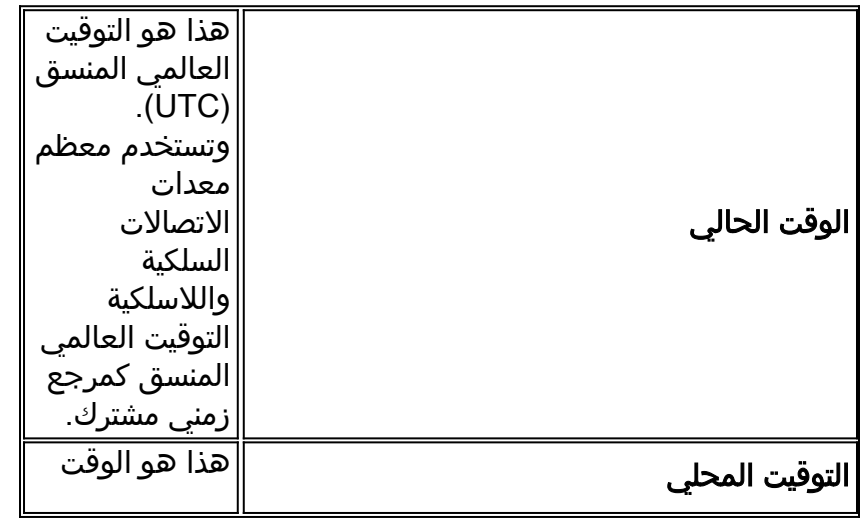

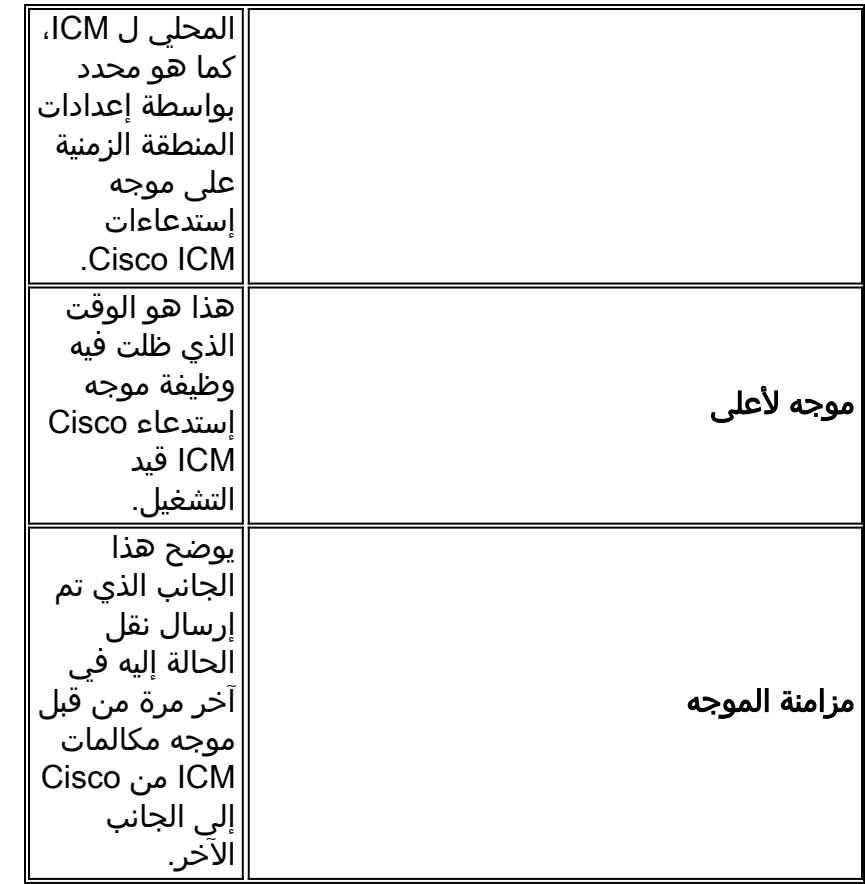

التالي حالة العملية، مقسومة إلى ثلاثة اعمدة: Process و LastStateChange و LastHeartbeat. **العملية** هي عملية موقع ICM المركزي.

#### يحتوي LastStateChange على عدة حقول:

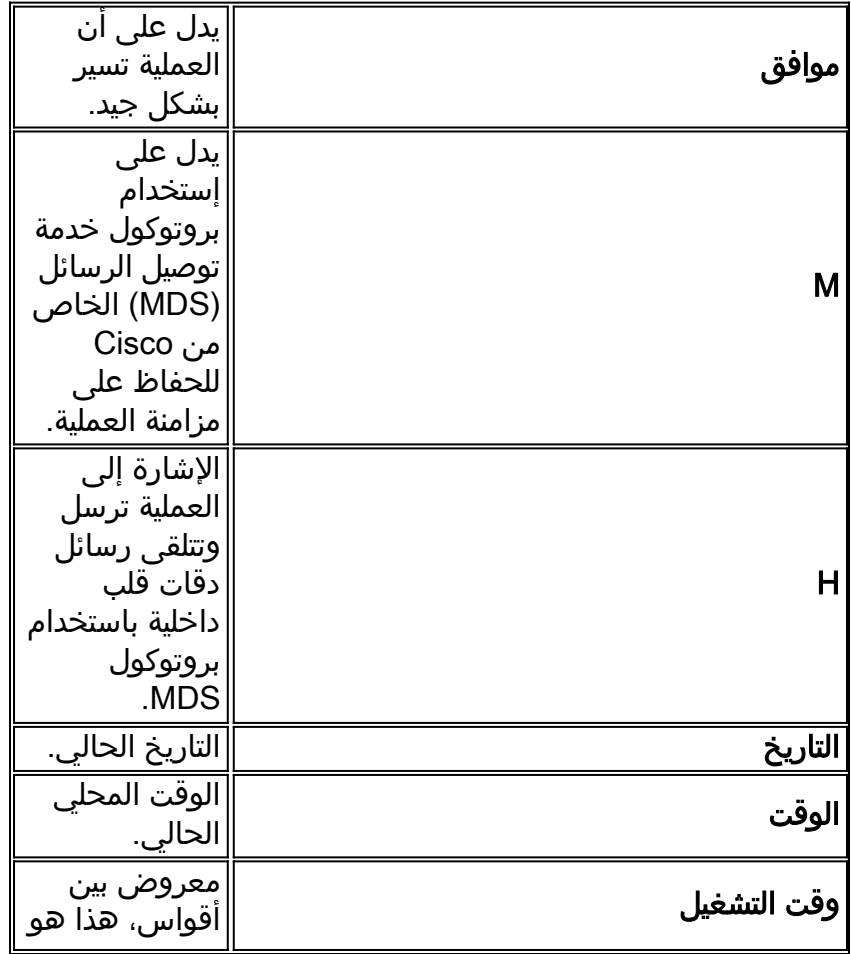

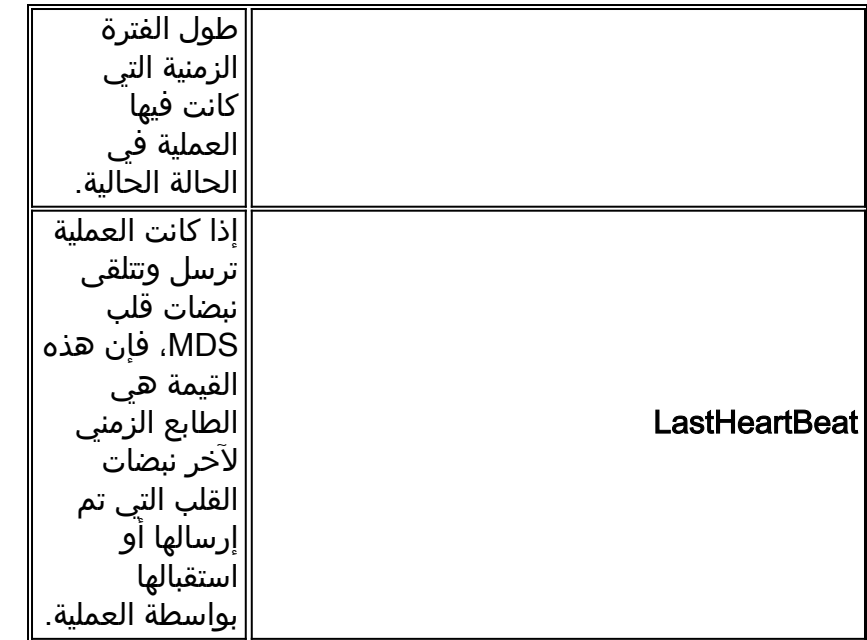

يوضح القسم الثاني، الذي يحمل اسم وحدة التحكم في العمود الأول من إخراج الحالة، حالة خوادم ICM Cisco .PG

وحدة <mark>التحكم</mark> هي اسم وحدة التحكم (ICM PG) كما هو محدد في برنامج Config Manager من ICM.

يحتوي LastStateChange على عدة حقول:

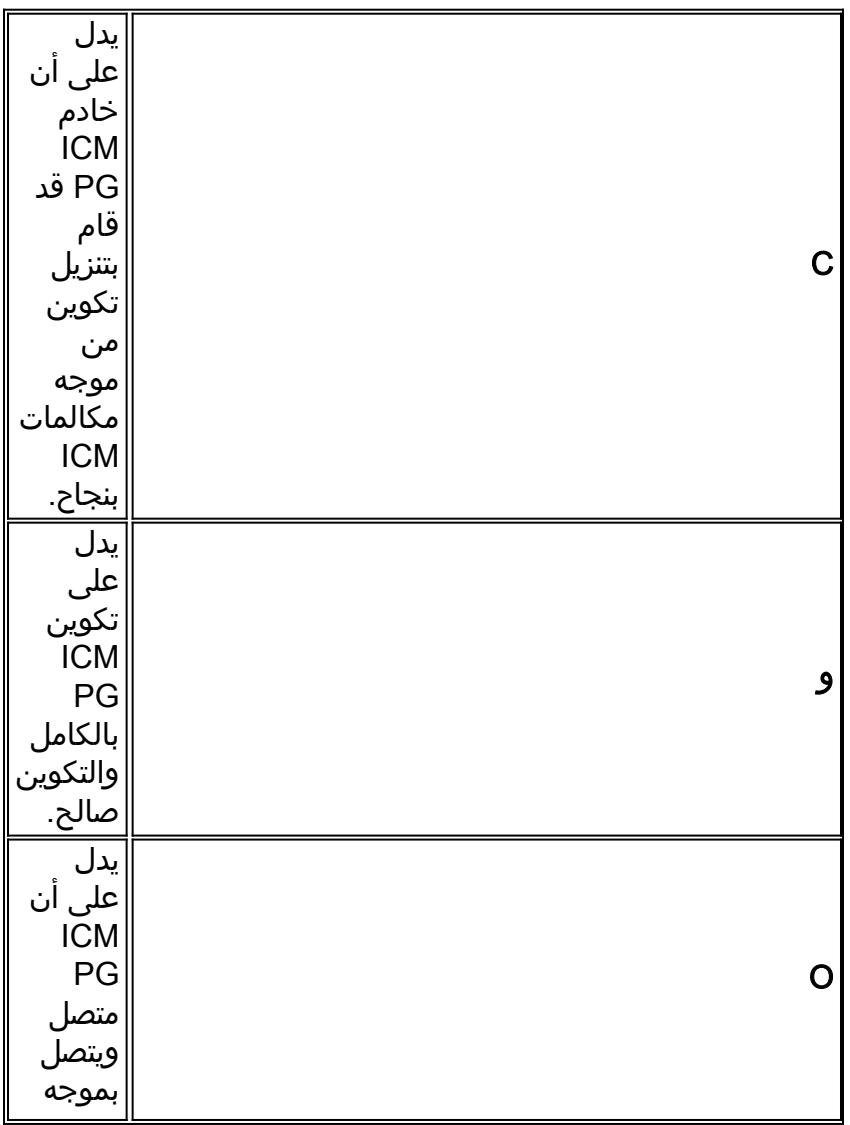

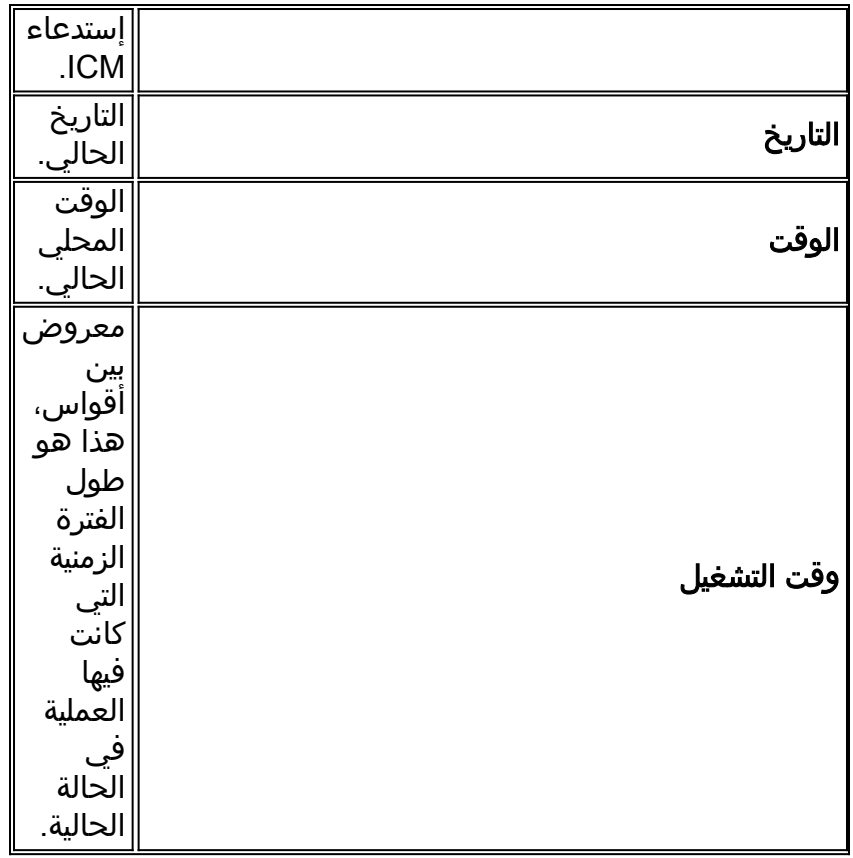

يوضح القسم الثالث، المسمى "الأجهزة الطرفية" في العمود 1، حالة الأجهزة الطرفية التابعة لجهات خارجية مثل أجهزة ACD و VRU.

الجهاز الطرفي هو اسم الجهاز الطرفي (ACD أو VRU (كما هو محدد في تكوين ICR.

يحتوي LastStateChange على عدة حقول:

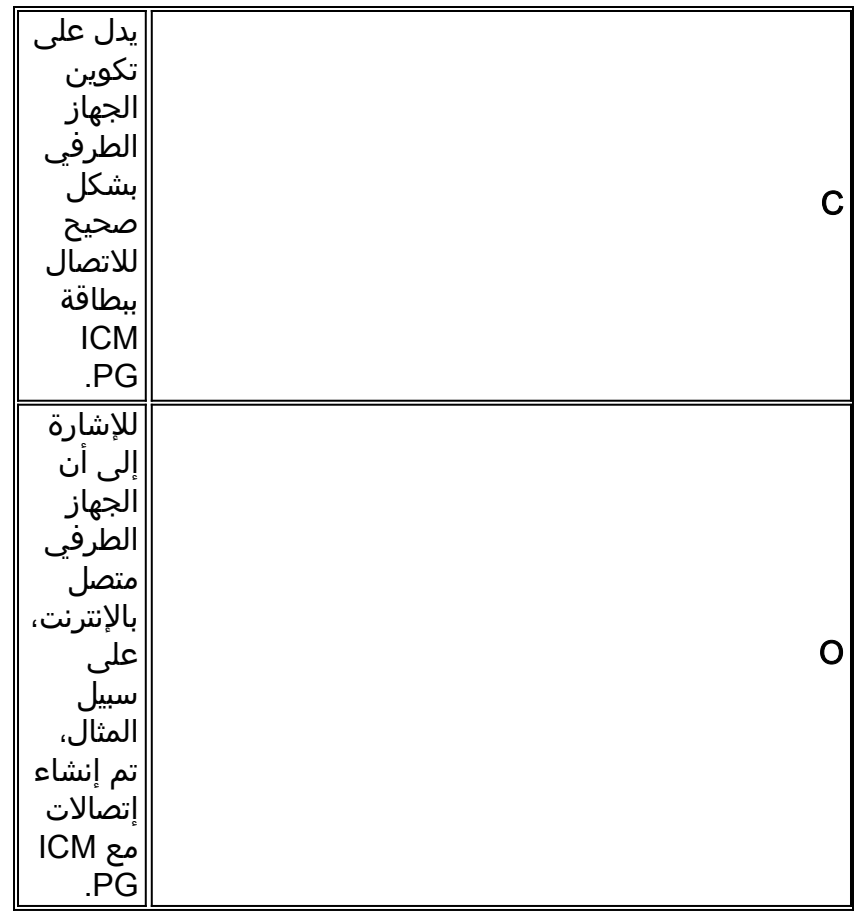

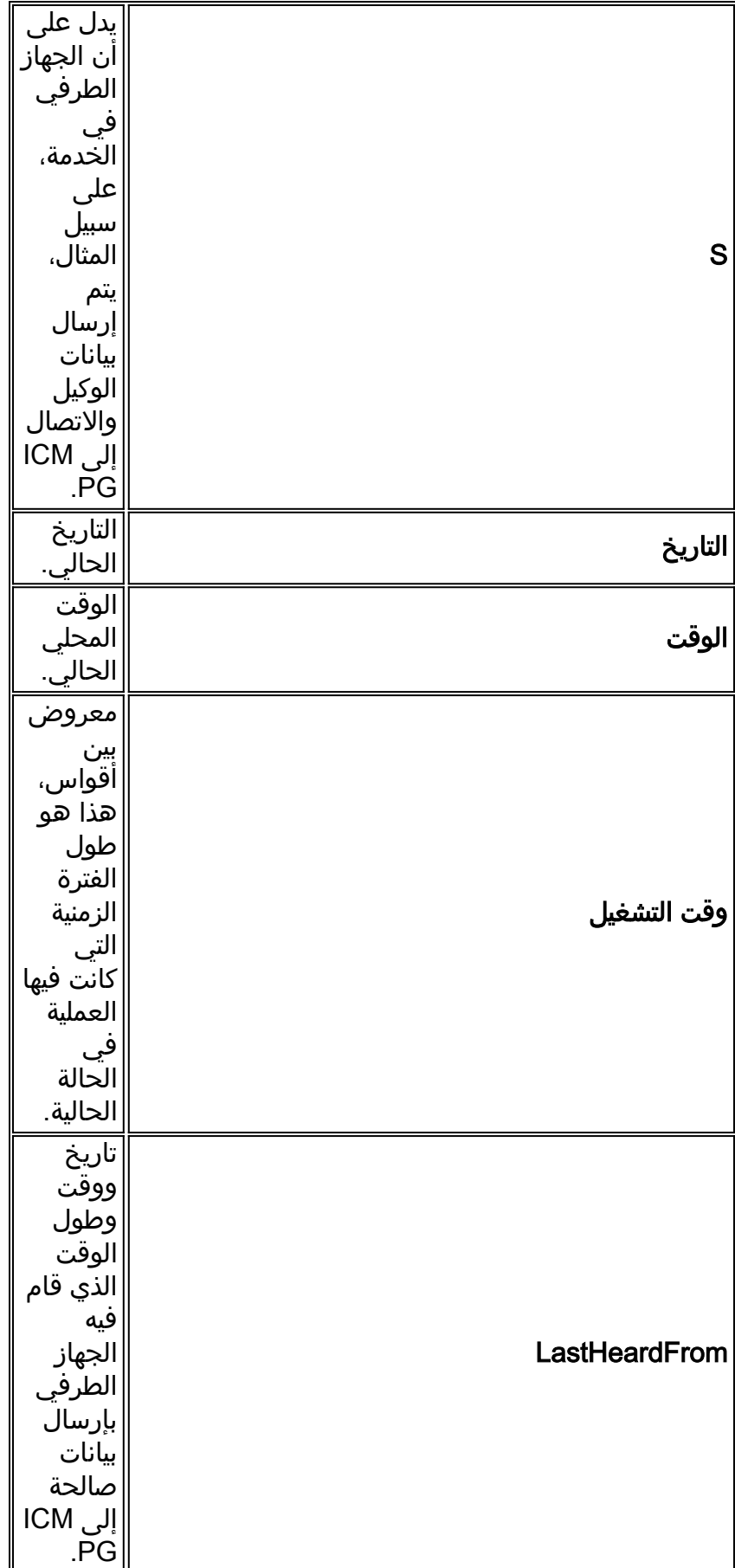

# <span id="page-8-0"></span>يتم الآن البحث عن موجه مكالمات ICM باستخدام RTTEST

يمكنك تمكين مستويات تتبع معينة داخل الأمر إذا تم إصدار الأمر debug، متبوعة بخيار تتبع واحد أو أكثر. ويمكن بعد ذلك عرض إدخالات التتبع المقابلة في سجلات الموجهات. على سبيل المثال، إذا تم إصدار الأمر debug /route من داخل **الأمر،** فسيتم تشغيل التتبع. وهذا يوضح:

- الرقم المطلوب (DN(
- التعرف التلقائي على الرقم (ANI(
- تم إدخال أرقام المتصل (CED(، إن وجدت
- تم إرجاع تسمية توجيه ICM إلى شبكة الناقل

لعرض جميع الاحتمالات ل debug/ rttest، قم في موجه الأمر الأحدث، بإصدار الأمر debug /؟ كما هو موضح:

**?/ rttest**: **debug** [Usage: debug\_control [/realtime] [/5minute [agent] [/config] [/route/] [halfhour] [/rcmeter] [/expr] [/select] [/dupadd/] [failpgerror] [/symbol] [/tranroute] [/datain/] [delivery] [/cic] [/admin] [/pervarsumm] [/pervardetail/] [expform] [/vru] [/callq] [/activepath] [/all] [/help/] [?/]

تقوم جميع عمليات ICM بكتابة تتبع مستوى افتراضي لتسجيل الملفات التي يمكن عرضها باستخدام الأداة المساعدة [Dumplog](http://www.cisco.com/en/US/products/sw/custcosw/ps1001/products_tech_note09186a00800ac599.shtml). لمزيد من المعلومات، ارجع إلى [كيفية إستخدام الأداة المساعدة Dumplog](http://www.cisco.com/en/US/products/sw/custcosw/ps1001/products_tech_note09186a00800ac599.shtml).

#### ملاحظة:

- عند تمكين مستويات تتبع محددة، تتم كتابة التفاصيل المقابلة إلى ملفات سجل الموجه في دليل ملف السجل.
	- حجم ملف السجل الفردي الافتراضي هو 99 كيلوبايت.
		- حجم ملف سجل التجميع الافتراضي هو 600 ك.
- إذا تم تحويل تتبع الموجه إلى مستوى اعلى من اللازم، فسيتم التفاف ملفات السجل الفردية بسرعة ربما في غضون دقيقة - إذا كان مستوى صوت المكالمة مرتفعا.في هذه الحالة، لا يستطيع كنت على قبض كثير معطيات لأن الفسحة بين دعامتين الوقت جدا صغير.من أجل الالتفاف حول هذا الأمر، يمكن زيادة سعات ملفات سجل الموجهات إذا تم تغيير بعض إعدادات تسجيل Microsoft Windows NT.

ملاحظة: تأكد من توفر مساحة كافية على القرص قبل زيادة سعات ملف السجل.

لإدخال سجل Windows NT:

.1 من موجه أوامر، قم بإصدار الأمر 32regedt.

.2 بعد تحديد مساحة القرص المتوفرة، يمكن تغيير إعدادات السجل هذين للسماح بملفات سجل أكبر للموجه: ملاحظة: يتم عرض القيم في صورة سداسية عشرية بشكل افتراضي. انقر زر انتقاء عشري لترى قيمة الأساس .10

> \software\geotel\icr\csco\routera\ems\currentversion\library\.\\ processes\rtr\EMSAllLogFilesMax

\software\geotel\icr\csco\routera\ems\currentversion\library\processes\.\\ rtr\EMSLogFileMax

ملاحظة: يتم عرض هذه القيم في بنود متعددة بسبب قيود المساحة.

تحدد المعلمة الأولى، EMSAllLogFilesMax، الحد الأقصى لمساحة القرص التي يخصصها الموجه لجميع ملفات السجل مجتمعة.

تحدد المعلمة الثانية، EMSLogFileMax، الحد الأقصى للحجم الذي يخصصه الموجه لكل ملف سجل. على سبيل المثال، إذا قمت بضبط EMSAllLogFilesMax على 20 ملغ، وEMSLogFileMax على 2 ملغ، فلن ينتج عن الموجه في النهاية أكثر من 10 ملفات، بحيث لا يزيد حجم كل منها عن 2 ملغ.

# <span id="page-10-0"></span>إيقاف تشغيل تتبع الأخطاء في الوقت الحالي

عند عرض سجلات الموجه، من الممارسات الجيدة تعطيل جميع عمليات التتبع التي تمت إضافتها لأغراض أستكشاف الأخطاء وإصلاحها.

ويتم تحقيق ذلك باستخدام الأمر /noall في الأمر الأحدث، كما هو موضح:

**c:\icr\cd\ra\logfiles>rttest /cust cd /node routera** RTTEST Release 4.0 service pack 3, Build 04959

**rttest: debug /noall**

# <span id="page-10-1"></span>إنهاء جلسة العمل الأخيرة

من المهم جدا أن **تستقيل** من **الجلسة** الأخيرة عند انتهائها. في حالة ترك عدد كبير جدا من جلسات العمل **الأخيرة قيد** التشغيل في الخلفية، يتم إستنزاف موارد النظام ويتأثر توجيه المكالمات بشكل سلبي.

**rttest: quit**

## <span id="page-10-2"></span>معلومات ذات صلة

- [كيفية إستخدام أداة Dumplog المساعدة](http://www.cisco.com/en/US/products/sw/custcosw/ps1001/products_tech_note09186a00800ac599.shtml?referring_site=bodynav)
	- [اصطلاحات تسمية خادم ICM Cisco](http://www.cisco.com/en/US/products/sw/custcosw/ps1001/products_tech_note09186a00800ace77.shtml?referring_site=bodynav)
- [الدعم التقني والمستندات Systems Cisco](http://www.cisco.com/cisco/web/support/index.html?referring_site=bodynav)

ةمجرتلا هذه لوح

ةي الآلال تاين تان تان تان ان الماساب دنت الأمانية عام الثانية التالية تم ملابات أولان أعيمته من معت $\cup$  معدد عامل من من ميدة تاريما $\cup$ والم ميدين في عيمرية أن على مي امك ققيقا الأفال المعان المعالم في الأقال في الأفاق التي توكير المالم الما Cisco يلخت .فرتحم مجرتم اهمدقي يتلا ةيفارتحالا ةمجرتلا عم لاحلا وه ىل| اًمئاد عوجرلاب يصوُتو تامجرتلl مذه ققد نع امتيلوئسم Systems ارامستناه انالانهاني إنهاني للسابلة طربة متوقيا.